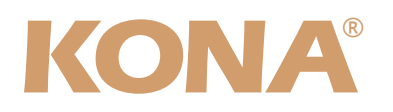

# Release Notes̶KONA version 8.1

#### 対応製品:KONA 3G

#### 全般

このリリースは、KONA 3G ソフトウェアの初回出荷版です。他社のビデオキャプチャカードまたはドライバをイ ンストールしたことのあるコンピュータに、KONA 3Gをインストールする場合は、インストールを行う前に、 KONA 3Gソフトウェアに付属する「AJA Conflict Checker」を使用してください。「AJA Conflict Checker」 は新しいドライバをインストールするにあたって取り除く必要がある古いドライバやソフトウェアファイルを特定 するのに役立ちます。また、初めてKONA 3Gカードを使う場合は、Read Me First書類、ユーザマニュアルを必ず 確認してください。

#### 重要な記載事項ー必ずお読みください

• KONA version 8.1ドライバは、Final Cut Studio (2009)またはFinal Cut Studio 2に対応していますが、Final Cut Studio 2ではすべての機能をご利用頂けません。各バージョンがサポートするFinal Cut Proのバージョンは次 の通りです。

FCP 7~6.0.x - Kona ソフトウェア バージョン 8.1(Snow Leopard 及びLeopard OS対応)

- 以前のバージョンから引き継いだ簡易セットアップがFinal Cut Pro 7で正しく機能しない場合がありますのでご注 意ください。
- AJAは、KONAシリーズの各ボードに対して専用のドライバソフトウェアを提供しています。誤ったドライバソフト ウェアをインストールするとKONAコントロールパネルに「No Board」という警告が表示されます。使用する KONAカードに対して正しいドライバソフトウェアがインストールされているかどうかをご確認ください。
- 以前のバージョンのドライバソフトウェアを使用しなければならない場合は、次の手順に従って現在使用中のドラ イバソフトウェアをアンインストールする必要があります。新しいバージョンの上に古いバージョンのドライバをイ ンストールすることはしないでください。
	- 1. KONA Uninstallerを起動し、実行します。
	- 2. その後、望ましいKONAソフトウェアをインストールしてください。

また、ドライバをインストールした後に、Macが起動しなくなった場合は、セーフブート(Shiftキーをおしながら 起動)後にドライバをアンインストールし、NDD版のドライバをご使用ください。NDD版ドライバをインストール した場合、Macintosh Desktop Display機能はご利用頂けません。

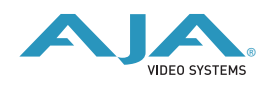

## このリリースの注意事項

- 1080p50のHDMI出力は、AJA Control PanelのHDMIタブでDVI出力を選択時のみサポートされます。
- SD信号のHDMI出力において、ときどき赤/青チャンネルが逆転して表示される場合があります。
- このバージョンのHDMIステレオ出力は、フレームパッキング方式をサポートしていません。 サイド・バイ・サイド、トップ&ボトム方式をサポートします。

### Mac本体の推奨設定

Mac本体のPCIスロットに関する設定は、下記のページを参照してください。 <http://www.aja-jp.com/kona-system-configuration.html>

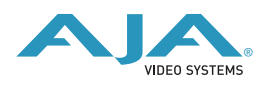